# **N8103-94**

### Auto Learn Mode **Please set Auto Learn Mode of the battery**

Learn Cycle

Learn Cycl e

Learn cycle **AutoLearnMode** Auto Learn Mode Auto Disable WebBIOS MegaRAID Storage Manager (MSM)

(Learn Cycle)

The disk array controller executes a learn cycle which discharges and charges the battery every 30 days. Learn Cycle calibrates accurate battery information and refrains from reducing its capacity by battery memory effect. It takes about 12 hours to finish a learn cycle. However please note that write performance of the controller can be dropped down because write policy of the controller becomes write thru during the learn cycle. If you want to avoid performance drop, please change "Auto Learn Mode" from Auto to Disable. "Auto Learn Mode" can be changed on WebBIOS or MegaRAID Storage Manager. See the following procedures for details.

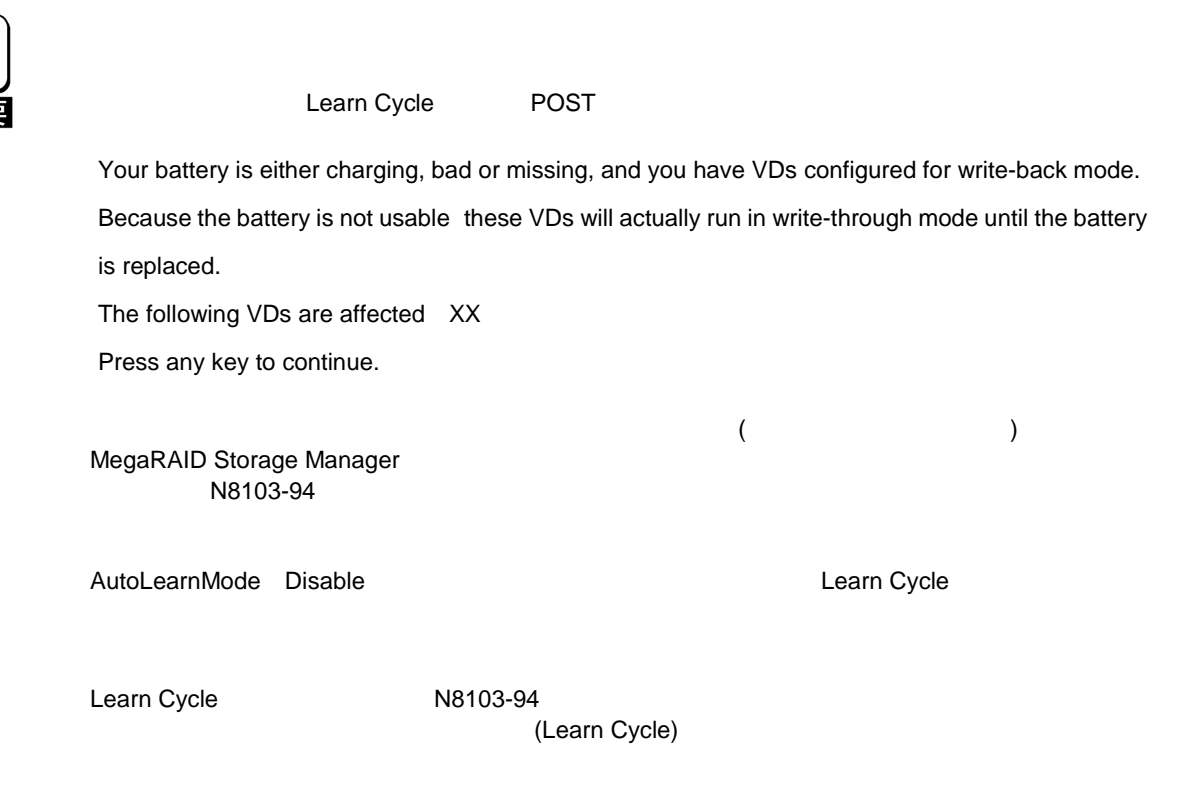

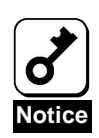

When you purchase the battery, it has not been charged at all. It will take about 12 hours until the battery has been charged completely. In the meantime, write policy is write thru.

When you purchase the battery or learn cycle is running, the following message is displayed at POST.

Your battery is either charging, bad or missing, and you have VDs configured for write-back mode.

Because the battery is not usable these VDs will actually run in write-through mode until the battery

is replaced.

The following VDs are affected XX

Press any key to continue.

You can check current write policy in the properties of virtual disk on MegaRAID Storage Manager. For details, see "Chapter 2 Installing BBU 2.Checking by Utility" in N8103-94 Additional DAC Battery User's Guide.

If you set AutoLearnMode to Disable, executing a learn cycle manually every 3 to 6 months is recommended. See section 5 for the steps to execute it.

For further details of learn cycle, see "Chapter 2 Installing BBU 3. Reconditioning the battery (Learn Cycle" in N8103-94 Additional DAC Battery User's Guide.

## . Auto Learn Mode Flow chart of setting Auto Learn Mode

Auto Learn Mode

Follow the flow chart below to set Auto Learn Mode.

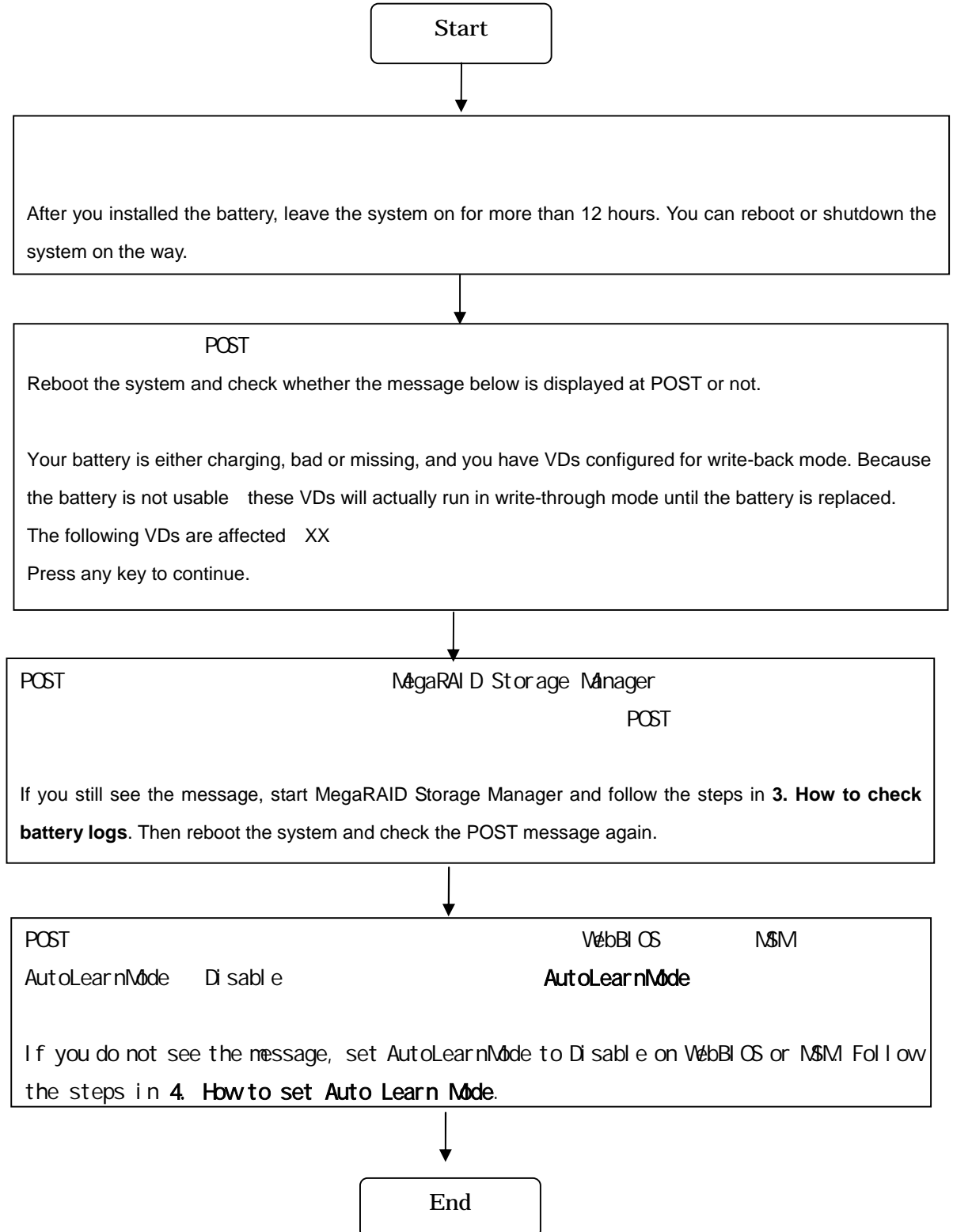

#### **How to check battery logs**

MegaRAID Storage Manager

If you see the message below after the system has been kept on for more than 12hours since you installed the battery, start MegaRAID Storage Manager and check the logs in order from the top (the newest) to the bottom. Then follow the steps below.

Your battery is either charging, bad or missing, and you have VDs configured for write-back mode. Because

the battery is not usable these VDs will actually run in write-through mode until the battery is replaced.

The following VDs are affected XX

Press any key to continue.

Battery is discharging If you see the log "Battery is discharging"

charge complete **POST** 

Keep the system on for more than 8 hours. After you find the log "Battery charge complete", reboot the system and check whether the POST message is displayed or not.

Battery started charging If you see the log "Battery started charging"

Battery relearn completed

Battery charge complete

POST Battery

rel earn completed

Keep the system on for more than 3 hours if you see the log "Battery relearn completed" just prior to the log. If you do not, keep the system on for more than 12 hours. Then reboot the system and check whether the POST message is displayed or not.

Battery

Battery requires reconditioning; please initiate a LEARN cycle

If you see the log "Battery requires reconditioning; please initiate a LEARN cycle"

Learn Cycle Follow the steps to execute a learn cycle manually.

- 1. Auto Learn Mode Disable Set Auto Learn Mode to Disable. Follow the steps in the section 4.
- 2 Learn Cycle Initiate a learn cycle manually. Follow the steps in the section 5.
- 3. Learn Cycle Auto Learn Mode Auto After learn cycle is started, set Auto Learn Mode to Auto.
- 4.

Keep the system on for more than 8 hours.

5. Battery charge complete POST

After you see the log "Battery charge complete", reboot the system and check whether the POST message is displayed or not.

![](_page_4_Picture_11.jpeg)

POST **learn** cycle

![](_page_4_Picture_14.jpeg)

- .

Even when the POST message is NOT displayed at POST, this log would be registered at POST in some cases. But you do not have to execute a learn cycle.

If you do not see any logs above

Check if the cable between battery pack and DIMM is connected correctly. If so, the battery may be defected. Contact your service representative.

### AutoLearnMode **How to set Auto Learn Mode**

Auto Learn Mode WebBIOS MSM You can set Auto Learn Mode on WebBIOS or MSM. Follow the steps below.

Auto Learn Mode **Auto** Auto

![](_page_5_Picture_5.jpeg)

Once you remove the battery from the controller, Auto Learn Mode is reset to Auto as default. In that case, set Auto Learn Mode again.

- Auto Learn Mode Disable (WebBIOS ) How to set Auto Learn Mode to Disable on WebBIOS
	- 1. POST Ctrl+H WebBIOS Press Ctrl+H at POST to start WebBIOS.
	- 2. Start Select an adapter to operate WebBIOS and click start.
	- 3. Adapter Properties Next Next Battery Backup Up Present **Battery Status** Auto Learn Mode

Disable Go

Click [Adapter Properties] and then click [Next]. Clicking [Present] opens the Battery Status screen as shown below. Set Auto Learn Mode to Disable and click Go.

![](_page_6_Picture_357.jpeg)

■ Auto Learn Mode Disable (MegaRAID Storage Manager) How to set Auto Learn Mode to Disabled on MegaRAID Storage Manager

- 1. OS MSM Boot OS and start MSM.
- 2. Physical Battery Backup Unit Click Physical tab in the Left flame of the window and then click Battery Backup Unit.
- 3. Operations Set BBU Properties Click Operations tab in the Right flame of the window and then click BBU Properties.
- 4. Auto Learn Mode Disabled Go Set Auto Learn Mode to Disabled and then click Go. See the screen below.

![](_page_7_Picture_199.jpeg)

# Learn Cycle **How to execute a Learn Cycle manually** AutoLearnMode Disable Learn Cycle Learn Cycle

If you set AutoLearnMode to Disable, executing a learn cycle manually every 3 to 6 months is recommended. While learn cycle is running, write performance is dropped down since write policy is write thru. Execute a learn cycle during non-peak system utilization period. Follow the steps below.

- 1. OS MSM Boot OS and start MSM.
- 2. Physical Battery Backup Unit Click Physical tab in the Left flame of the window and then click Battery Backup Unit.

#### 3. Operations Learn Go

Click Operations tab in the Right flame of the window. Click Learn and then click Go. See the screen below.

![](_page_9_Picture_3.jpeg)

![](_page_9_Picture_4.jpeg)

**Notice**

If Auto Learn Mode is Auto, you cannot execute a Learn Cycle manually.

December, 2006

![](_page_9_Picture_7.jpeg)